#### 2025/06/05 15:49 1/3 Beállítások: Bizonylat PDF

eVIB +

Súgó

 $\overline{\phantom{a}}$ 

# **Beállítások: Bizonylat PDF**

 $\equiv$  Demo Demó Verzió **B** Partnerek  $\rightarrow$ **Beállítások**  $\leftarrow$  $\circ$ **Arajánlatok**  $\overline{ }$  $\frac{1}{2}$  Minden mezőt kinyit >> Minden mezőt becsuk **E** Rendelések  $\rightarrow$ Szállítólevél  $\rightarrow$ > Ajánlat <sup>6</sup> **b** Számlázás  $\rightarrow$ > Árlista **O ← Online számla** > **Bizonylatkészítés** ⋋ □ Proforma számla  $\mathbf{\hat{}}$ **Bizonylat PDF Raktár**  $\mathbf{\hat{}}$ Bizonylat készítője a bizonylaton **BOI** Pénzügy 5 ne legyen rajta Bizonylatokon példányszám Arjegyzék  $\mathbf{v}$ ne legyen rajta **】とLogisztika**  $\mathbf{b}$ Bizonylatok végén aláírás **Nincs @** Súgó  $\overline{ }$ Fedlap automatikus nyomtatás átutalásos számlához Törzsadatok  $\overline{ }$ Nincs fedlap nyomtatás PDF bizonylat tétel szeparátor <sup>‡</sup>¢ Rendszer  $\checkmark$  $\overline{2}$ Egy üres sor Beállítások Tétel sorrend a bizonylaton 3 Rögzítés sorrendjében Rendszerbeállítások Felhasználók beállításai  $\mathcal{P}$ Cikktörzs <sup>6</sup> Bizonylat beállítások Díjbekérő **O** ⋗ Diagnosztika Export/import <sup>6</sup> ⋗ Testreszabott listák Export számla <sup>6</sup> ≻ Ütemezett feladatok  $\mathbf{\mathcal{P}}$ > Késedelmi kamat **+** Felhasználói fiók  $\mathbf{\bar{}}$  $\triangleright$  Kintlévőség  $\bigcirc$ Gépház  $\overline{\phantom{a}}$ > Logisztika O Információk  $\overline{\phantom{a}}$ Megjelenítés - listázó **6** ≻ Portálok  $\mathbf{\bar{}}$ Megjelenítés - rendszer  $\rightarrow$ Felhasználók  $\mathbf{\bar{}}$ Megjelenítés - rendszerüzenetek @ ⋋ Naplók  $\mathbf{\bar{z}}$ Megjelenítés - űrlap  $\bigcirc$ **API**  $\overline{\phantom{1}}$ ゝ +] Új bejelentkezés NAV online számla **O** >

**Partnerek** 

 $\rightarrow$ 

**[→ Kijelentkezés** 

- 1. A **Rendszer**
- 2. **[Beállítások](https://doc.evir.hu/doku.php/evir:rendszer:rendszer)**
- 3. **[Rendszerbeállítások](https://doc.evir.hu/doku.php/evir:rendszer:beallitasok:beallitasok)** menüpont alatt
- 4. a **Bizonylat PDF** területen az [elkészített bizonylatok](https://doc.evir.hu/doku.php/evir:bizonylatok:bizonylat_keszites) tartalmával, megjelenésével kapcsolatos beállításokat lehet elvégezni.

A beállítások módosítása a már elkészített bizonylatokon nem változtat!

# **Mezők**

**Bizonylat készítője a bizonylaton**

Rajta legyen-e a bizonylaton, hogy ki készítette. Ha igen, akkor választható, hogy a felhasználói név, vagy pedig a felhasználóhoz rendelt partner neve szerepeljen.

# **Bizonylatokon példányszám**

Rajta legyen-e a PDF bizonylaton a [példányszám](https://doc.evir.hu/doku.php/evir-faq:szamla_peldanyszam), valamint ehhez kapcsolódóan az eredeti / másolat megjelölés. Számla esetén SEM kötelező feltüntetni már sok éve. Ezt a globális, minden bizonylatra egységesen érvényes engedélyt a Törzsadatok → Bizonylat beállítások → [Bizonylat beállítások](https://doc.evir.hu/doku.php/evir:torzsadatok:bizonylat:bizonylat_beallitasok) menüpont alatt bizonylattípusonként lehet be és kikapcsolni. Illetve bizonylattípusonként a rendszerbeállításokban megadható a példányszám. ( Például: [számla](https://doc.evir.hu/doku.php/evir:rendszer:beallitasok:szamla), [szállítólevél](https://doc.evir.hu/doku.php/evir:rendszer:beallitasok:szallitolevel), [munkalap,](https://doc.evir.hu/doku.php/evir:rendszer:beallitasok:munkalap) [bevételezés,](https://doc.evir.hu/doku.php/evir:rendszer:beallitasok:raktar) [rendelés,](https://doc.evir.hu/doku.php/evir:rendszer:beallitasok:rendeles) … )

# **Bizonylatok végén aláírás**

A bizonylatok alján legyen-e külön kiemelt helye az aláírásoknak, pecsétnek, kiállító nevének. Számla esetén SEM kötelező már régóta az aláírás, inkább csak a termék / készpénz átadását/átvételét lehet vele igazolni.

### **Fedlap automatikus nyomtatás átutalásos számlához**

Ha a vevőnek más a postacíme, és a számlázási vagy székhely címe ettől eltér, akkor nemkészpénzes számlához olyan külön oldalt tud generálni a rendszer, amit jobb ablakos borítékba a számla elé lehet hajtogatni.

### **PDF bizonylat tétel szeparátor**

A bizonylatok esetében a tételeket válassza-e el egy üres sor a jobb olvashatóság kedvéért.

### **Tétel sorrend a bizonylaton**

A bizonylatokon a tételek a rögzítés sorrendjében, vagy cikkszám vagy megnevezés szerint rendezve jelenhetnek meg.

Kapcsolódó oldalak:

- [Beállítások: Bizonylatkészítés](https://doc.evir.hu/doku.php/evir:rendszer:beallitasok:bizonylatkeszites)
- [Bizonylatkészítés](https://doc.evir.hu/doku.php/evir:bizonylatok:bizonylat_keszites)
- [Nyomtatás](https://doc.evir.hu/doku.php/evir:fogalmak:nyomtatas)

From: <https://doc.evir.hu/> - **eVIR tudásbázis**

Permanent link: **[https://doc.evir.hu/doku.php/evir:rendszer:beallitasok:bizonylat\\_pdf](https://doc.evir.hu/doku.php/evir:rendszer:beallitasok:bizonylat_pdf)**

Last update: **2024/01/08 12:26**

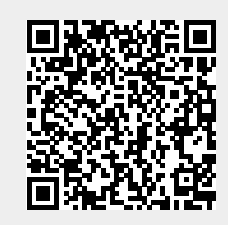